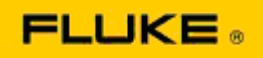

## **Поиск и способы устранения основных неисправностей камеры и возможных проблем эксплуатации тепловизоров Fluke Ti125-Ti110-Ti105-Ti100-Ti95-Ti90- TiR125-TiR110-TiR105**

При подозрении на неисправность вышеуказанных моделей выполните следующие действия по их устранению, прежде чем создавать запрос/принимать решение о разрешении на возврат материалов (RMA).

**1. Проверьте уровень заряда источника питания и исправность устройства.** 

**Шаг 1. При низком уровне заряда "интеллектуального" аккумулятора зарядите источник питания, прежде чем продолжить. Шаг 2. Проверьте блок "интеллектуальных" аккумуляторов и контакты разъемов на наличие физических повреждений. Шаг 3. Если аккумулятор не заряжается и камера не работает, проверьте функционирование камеры при подключении к источнику переменного тока. Шаг 4. Если аккумулятор не держит заряд, но камера работает от источника переменного тока, обратитесь к местному авторизованному дилеру Fluke и закажите сменный блок аккумуляторов.**

**Помогло ли это решить проблему?** *(Если да, вероятно, причиной возникновения проблемы стал низкий уровень заряда аккумулятора.)*

**2. Выполните "Restore Factory Defaults" (Восстановление заводских настроек), нажав соответствующую кнопку.**

**Шаг 1. Выключите камеру. Шаг 2. Нажмите и удерживайте одновременно F2 и кнопку питания. Шаг 3. Дождитесь звукового сигнала.** 

**Шаг 4. Отпустите обе кнопки.**

**Помогло ли это решить проблему?** *(Если да, вероятно, причиной возникновения проблемы стала неправильная настройка камеры. Ознакомьтесь с руководством пользователя перед продолжением работы и использования функций камеры).*

**3. Вне зависимости от разрешения камеры ее прошивка должна быть обновлена до последней версии.** 

**Шаг 1. Подключите инфракрасную камеру к источнику переменного тока. Шаг 2. При помощи входящего в комплект кабеля USB подключите инфракрасную камеру к персональному компьютеру с доступом к сети Интернет и установленным программным обеспечением SmartView.** 

**Шаг 3. Откройте ПО SmartView.** 

**Шаг 4. При необходимости обновите ПО SmartView.** 

**Шаг 5. В течение пяти минут с момента подсоединения камеры ПО SmartView проверит наличие обновлений для вашей инфракрасной камеры и сообщит, если таковые имеются.** 

**Шаг 6. Следуйте всем отображаемым указаниям для обновления прошивки камеры.** 

**Если уведомление не отображается, возможно, обновления в настоящее время недоступны. Рекомендуется выполнять процедуру проверки обновлений ежемесячно.**  *(Это может устранить неисправность, если восстановление параметров не дало результата, а также установить новые функции и откорректировать работу прибора).*

**4. Если проблема не была решена, свяжитесь со службой технической поддержки Fluke в вашем регионе для получения помощи в устранении неисправности.**